# *Bibliothèque d'applications*

*Remarque : Les descriptions qui suivent proposent des liens permettant d'accéder à l'application correspondante.*

*Un clic sur le lien ouvre l'application si le logiciel Zelio Soft 2 est installé. Vous pouvez alors sélectionner le mode simulation (1) puis mettre en marche le module (RUN) (2)*

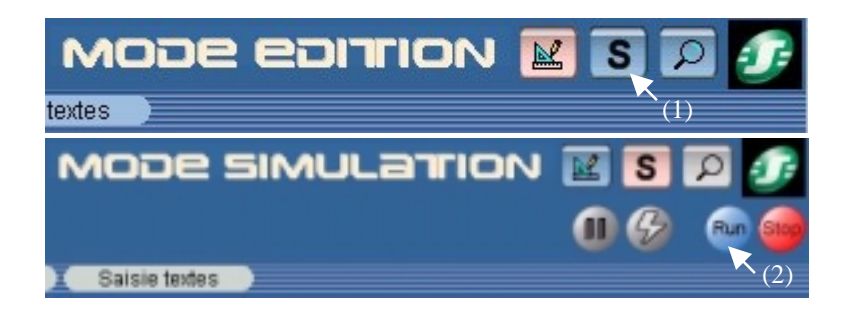

*Des fenêtres flottantes sont à votre disposition pour modifier et visualiser l'état des entrées-sorties. Pour les faire apparaître ou les masquer, utiliser la barre d'icônes qui apparaît en bas de l'écran :*

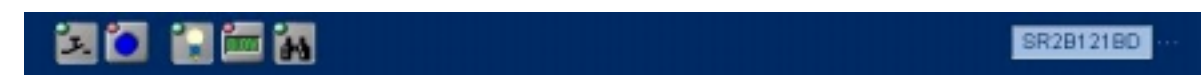

# *1 Applications en langage à Contact (LADDER)*

## **1.1 GESTION DE L'OUVERTURE AUTOMATIQUE DES VOLETS D'UNE SERRE**

## **Cahier des charges :**

Le propriétaire d'une serre désire s'équiper d'une installation capable de gérer l'ouverture et la fermeture des volets d'aérations situés sur le toit de sa serre.

La serre présente 2 volets assurant le renouvellement de l'air. L'ouverture de ces volets est commandée par un moteur et 2 capteurs indiquent si les volets sont ouverts ou fermés :

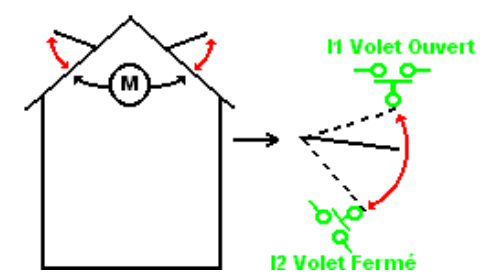

La journée, les volets ouvrent de 12h à 15h pour aérer au moment où la température est, en principe, la plus élevée. Toutefois, si la température se situe en dessous de 10°C, les volets ne s'ouvrent pas ou se ferment dans le cas où ils seraient déjà ouverts.

De plus, les volets s'ouvrent la journée lorsque la température atteint 25°C. Si la température redescend en dessous de 25 °C, les volets doivent se refermer. Enfin, lorsqu'il fait nuit, les volets restent fermés quelle que soit la température.

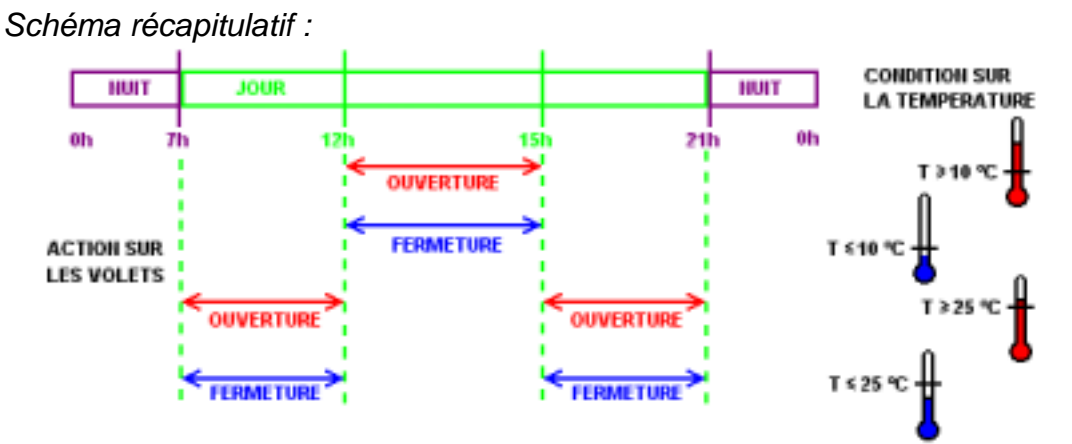

## **Description des Entrées/Sorties :**

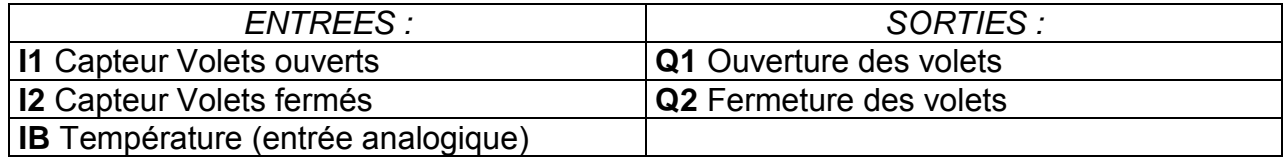

*La température provient d'un capteur délivrant en sortie une tension de 0 à 10 V.*

#### **Modèle requis :**

Zelio Logic possédant une horloge et des entrées analogiques. **SR2 B121 BD** (24 V DC) ou **SR2 B121 JD** (12 V DC) par exemple.

## **Descriptif du programme :**

3 plages horaires sont utilisées :

-**Plage 1** : Nuit, de 21h à 7h -**Plage 2** : Jour, de 7h à 12h et de 15h à 21h -**Plage 3** : Midi, de 12 h à 15 h

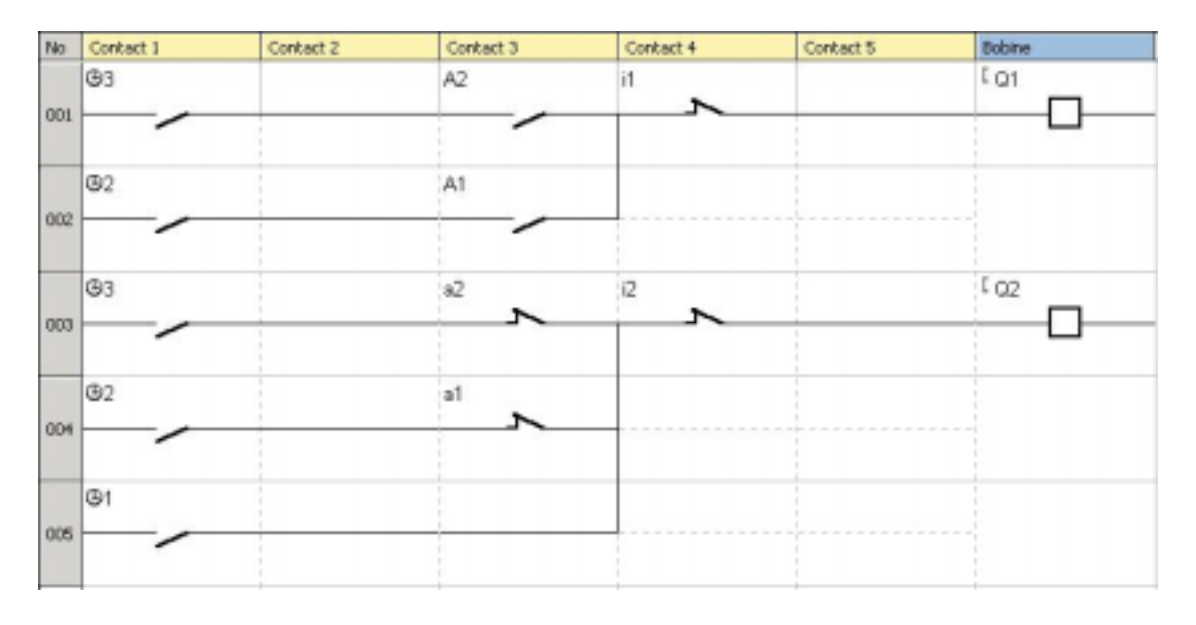

*Cliquez sur le lien ci-dessous pour accéder à l'application :*

Gestion de l'ouverture automatique des volets d'une serre (ladder)

*Remarque : Utilisez la fenêtre flottante de l'entrée analogique IB pour faire varier la température. Pour la faire apparaître, cliquez sur l'icône correspondante dans la barre en bas.*

## **1.2 ECLAIRAGE INTERIEUR/EXTERIEUR D'UNE HABITATION**

## **Cahier des charges :**

Un particulier désire s'équiper d'une installation capable de gérer seule l'éclairage d'une cage d'escalier et d'une entrée extérieure accédant à l'habitation.

*Eclairage extérieur* : Le circuit est rendu actif la nuit grâce à un interrupteur crépusculaire. Un capteur détecte tout passage et active l'éclairage extérieur durant 2 minutes.

*Eclairage intérieur* : Deux boutons poussoirs sont disposés dans la cage d'escalier : l'un dans le hall d'entrée, l'autre en haut de l'escalier. Leur fonction est identique. L'éclairage temporisé (2 minutes) est provoqué par une brève pression sur un des boutons.

## **Description des Entrées/Sorties :**

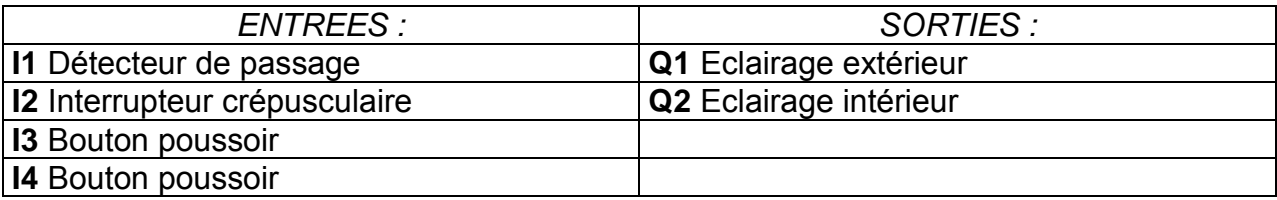

#### **Modèle requis :**

Aucune condition particulière : **SR2 B121 BD** (24 VDC) par exemple.

## **Schéma logique :**

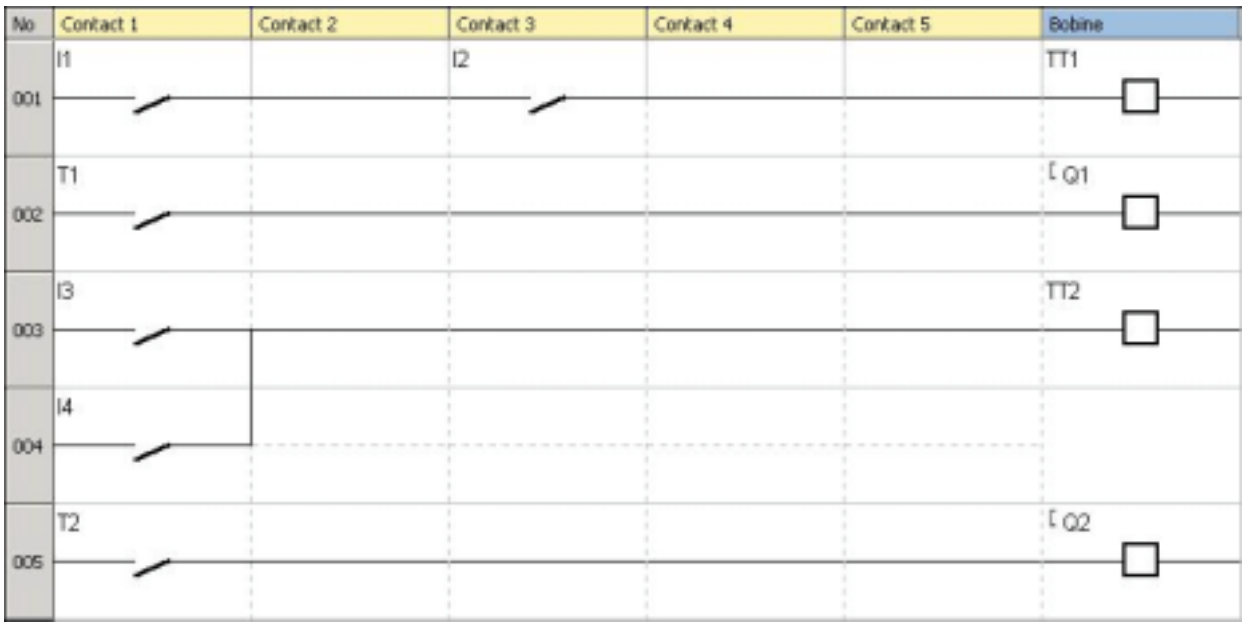

*Cliquez sur le lien ci-dessous pour accéder à l'application :*

Eclairage extérieur/intérieur d'une habitation

## **1.3 GESTION D'ACCES, AUTOMATISATION D'UN PORTAIL**

## **Cahier des charges :**

Un particulier désire que l'accès à son domicile soit contrôlé par un portail automatisé équipé d'un moteur à double sens de rotation (ouverture ou fermeture)

*Ouverture* : Que le portail soit fermé ou qu'il soit en position intermédiaire, le signal de la télécommande provoque l'ouverture complète du portail. Durant l'ouverture, chaque nouvelle action sur la télécommande stoppe ou relance le moteur. Dès que le portail est complètement ouvert, une temporisation de 4 secondes retarde sa fermeture.

*Fermeture* : Pendant la fermeture, un capteur provoque l'ouverture complète si un passage est détecté ou si la télécommande est actionnée. Tant que ce détecteur est activé (véhicule arrêté dans le passage par exemple), le portail reste complètement ouvert.

## **Description des Entrées/Sorties :**

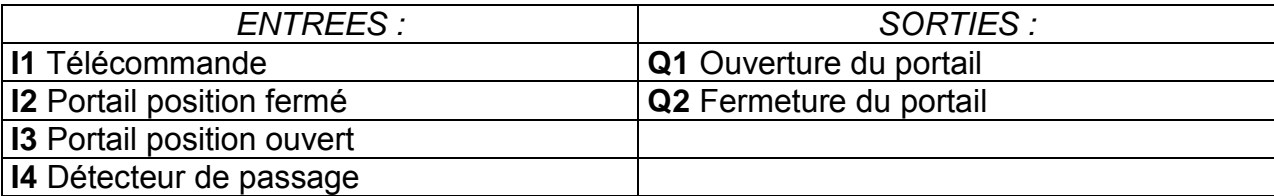

#### **Modèle requis :**

Aucune condition particulière. **SR2 B121 BD** (24 V DC) ou **SR2 B121 JD** (12 V DC) par exemple.

## **Points forts de l'application :**

La sécurité de pouvoir stopper l'ouverture ou la fermeture du portail par le signal de la télécommande est un atout essentiel pour ce type d'application.

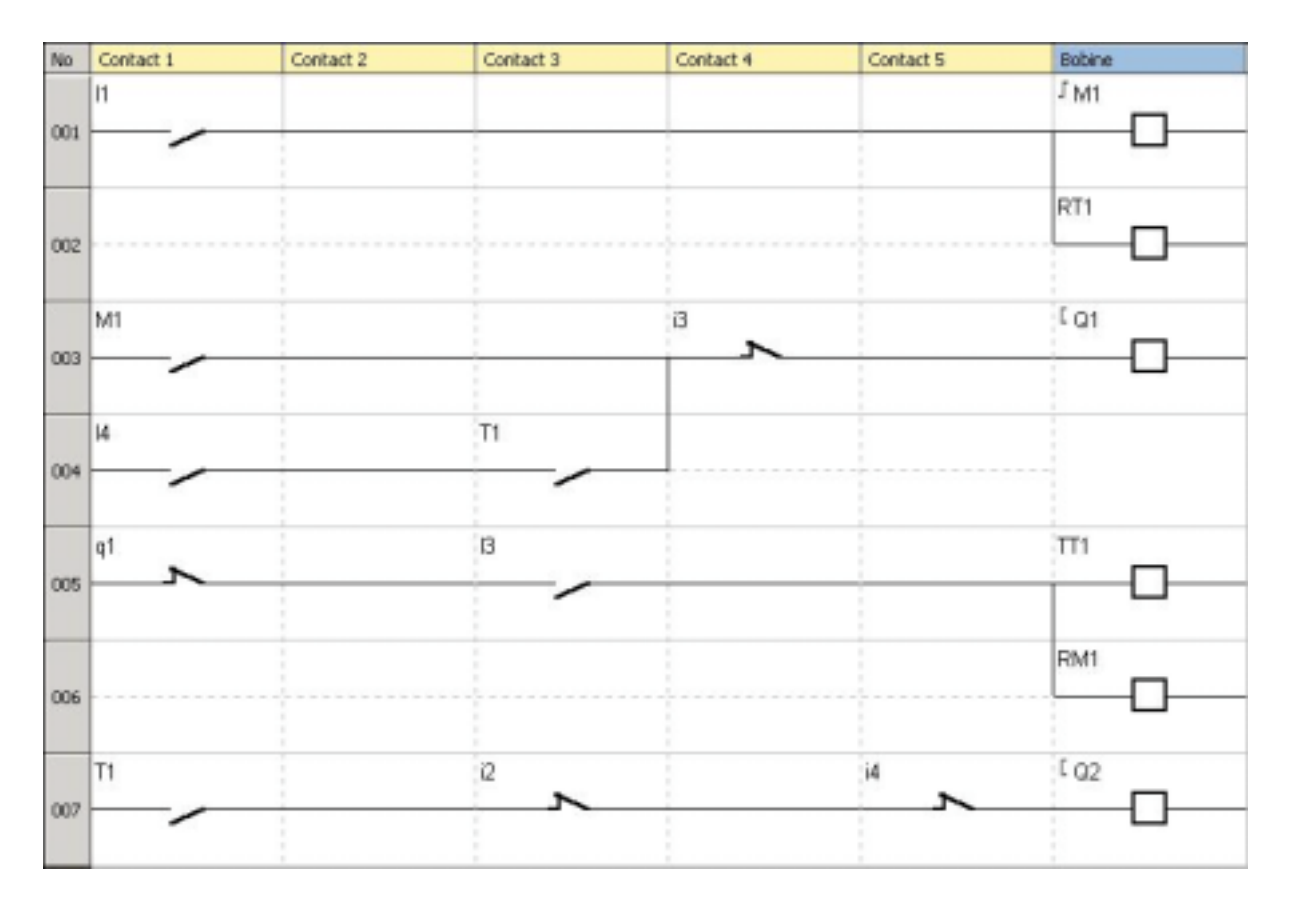

*Cliquez sur le lien ci-dessous pour accéder à l'application :*

Gestion d'accès, automatisation d'un portail

## **1.4 GESTION D'UN PARKING SOUTERRAIN**

#### **Cahier des charges :**

Nous désirons compléter et centraliser la gestion du parking souterrain d'un bâtiment administratif.

*Gestion des Entrées/Sorties des véhicules :* l'accès est assuré par une barrière automatique. Les usagers peuvent accéder au parking pendant les heures d'ouvertures : du lundi au vendredi de 8h30 à 17h30, le samedi de 9h30 à midi. Toutefois, il est possible d'inhiber manuellement le blocage de la barrière par un appui sur **Z4** (Reprise en appuyant sur **Z2**) en cas d'événement exceptionnel.

*Comptage :* la capacité du parking est limitée à 93 véhicules. Un compteur permettra de bloquer l'accès au parking si celui-ci est plein et commandera un panneau lumineux indiquant " Parking Complet ". Il est également possible d'incrémenter et de décrémenter manuellement le nombre de véhicules présents dans le parking (grâce à **Z1** et **Z3**)

*Taux de CO2 :* pour des raisons de sécurité, un capteur de CO2 permet de signaler lorsque le taux est élevé et commander ainsi un ventilateur durant 10 minutes.

*Lumière :* chaque arrivée de véhicule dans le parking ou chaque appui sur les interrupteurs pour les piétons commande l'éclairage pendant 2 minutes.

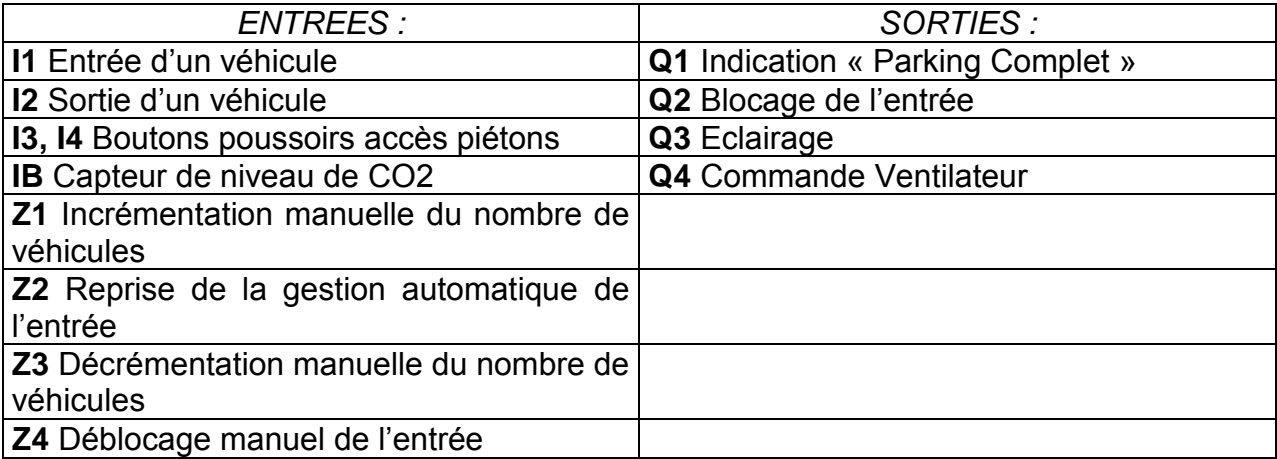

## **Description des Entrées/Sorties :**

#### **Modèle requis :**

Modèle avec horloge et entrées analogiques. **SR2 B121 BD** (24 V DC) ou **SR2 B121 JD** (12 V DC) par exemple.

## **Points forts de l'application :**

La gestion complète d'un parking en utilisant un seul module logique.

*Remarque : Utilisez les fenêtres flottantes pour simuler la variation du taux de CO2 (entrée analogique IB) et pour utiliser les boutons poussoirs. Pour les faire apparaître, cliquez sur les icônes correspondantes dans la barre en bas.*

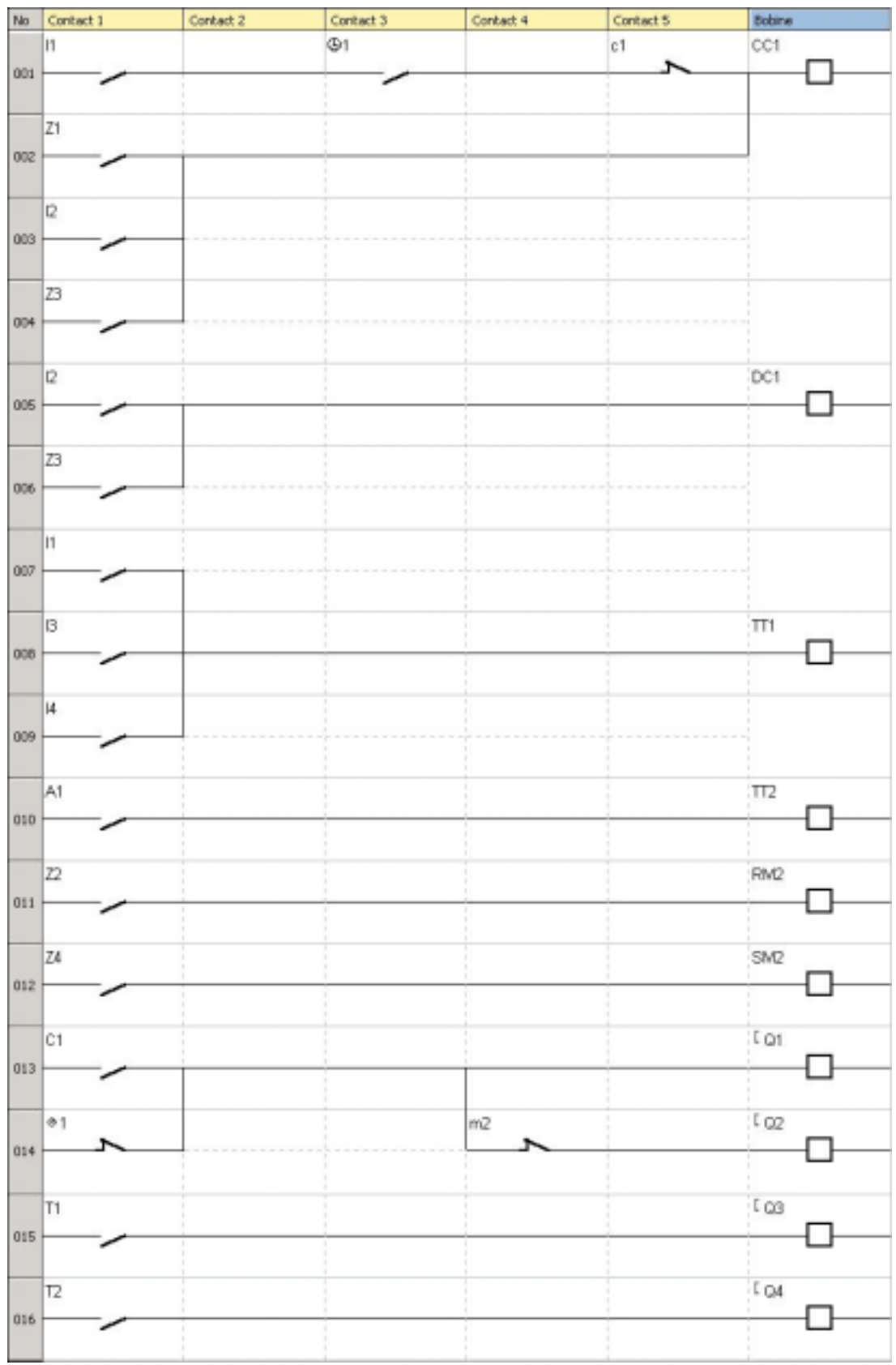

*Cliquez sur le lien ci-dessous pour accéder à l'application :*

Gestion d'un parking souterrain

## **1.5 REGULATION DE LA TEMPERATURE D'UNE PIECE**

## **Cahier des charges :**

La température ambiante d'une pièce est contrôlée en mode chaud par une résistance chauffante et un ventilateur, et en mode froid uniquement par le ventilateur. Une sonde de température, permet de disposer d'un signal 0-10 V. Un interrupteur offre la possibilité de désactiver la régulation.

Une fenêtre de supervision permettra de suivre en direct l'évolution des entrées sorties.

## **Description des Entrées/Sorties :**

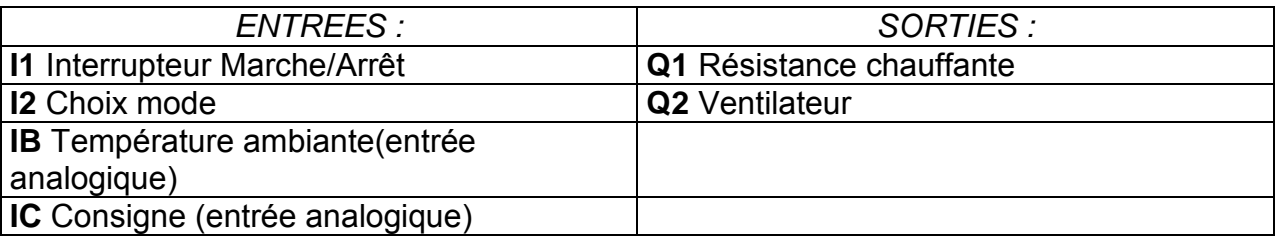

*La température provient d'un capteur délivrant en sortie une tension de 0 à 10 V.*

## **Modèle requis :**

Zelio Logic possédant des entrées analogiques. **SR2 B121 BD** (24 V DC) ou **SR2 B121 JD** (12 V DC) par exemple.

## **Descriptif du programme :**

Entrée I1 =0 : la régulation est à l'arrêt.

- Entrée I1 =1 : la régulation est en marche.
- Entrée I2 =0 : mode froid.

Entrée I2 =1 : mode chaud.

## **Hystéresis :**

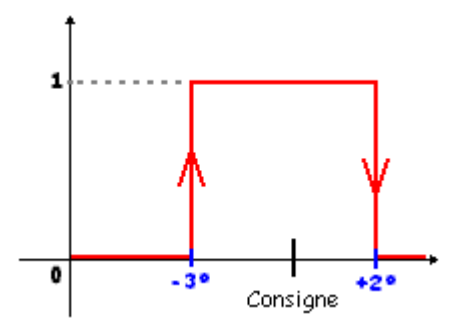

## **Points forts de l'application :**

Utilisation d'entrées analogiques 0-10 V. La fenêtre de supervision.

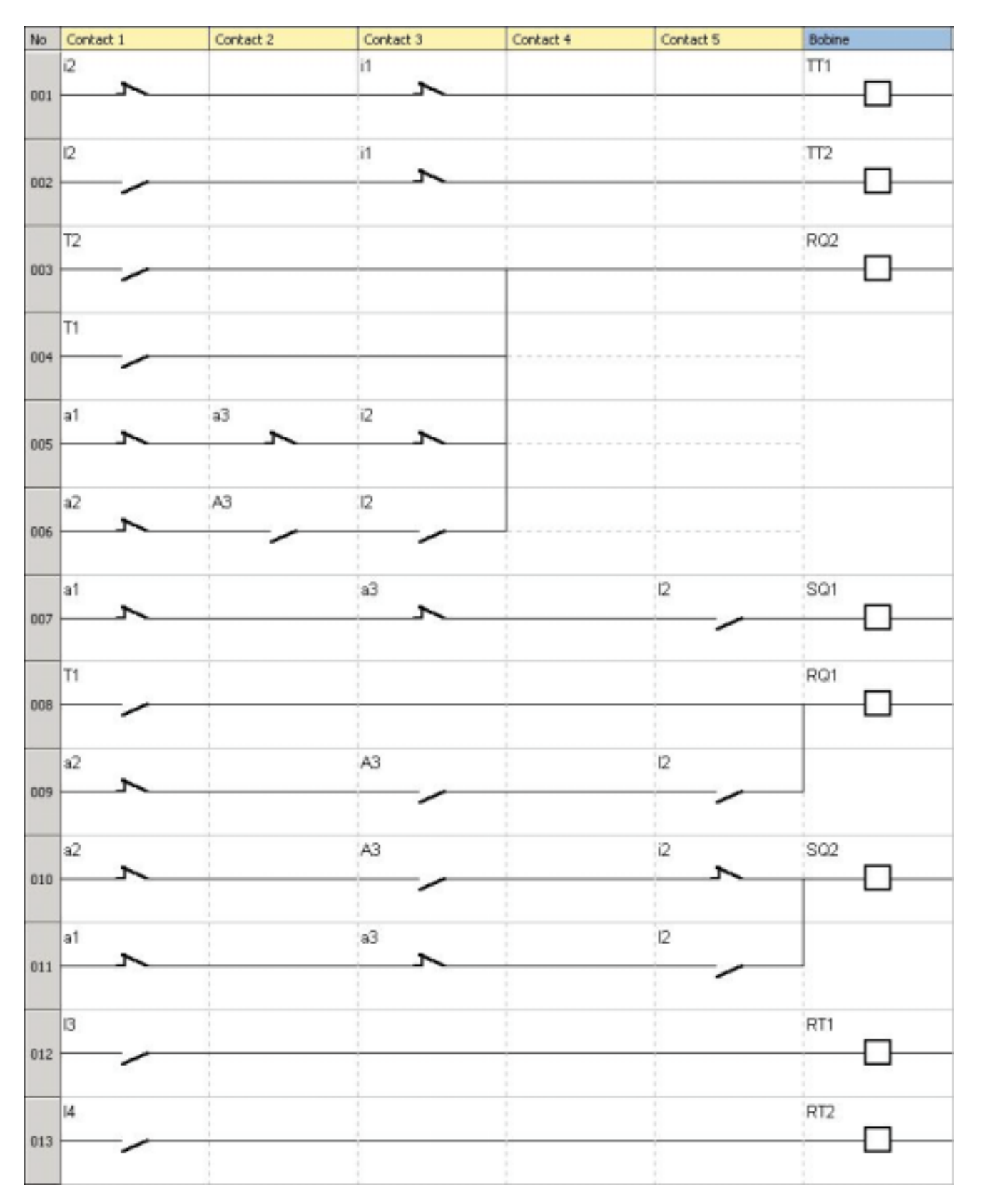

## **Fenêtre de supervision :**

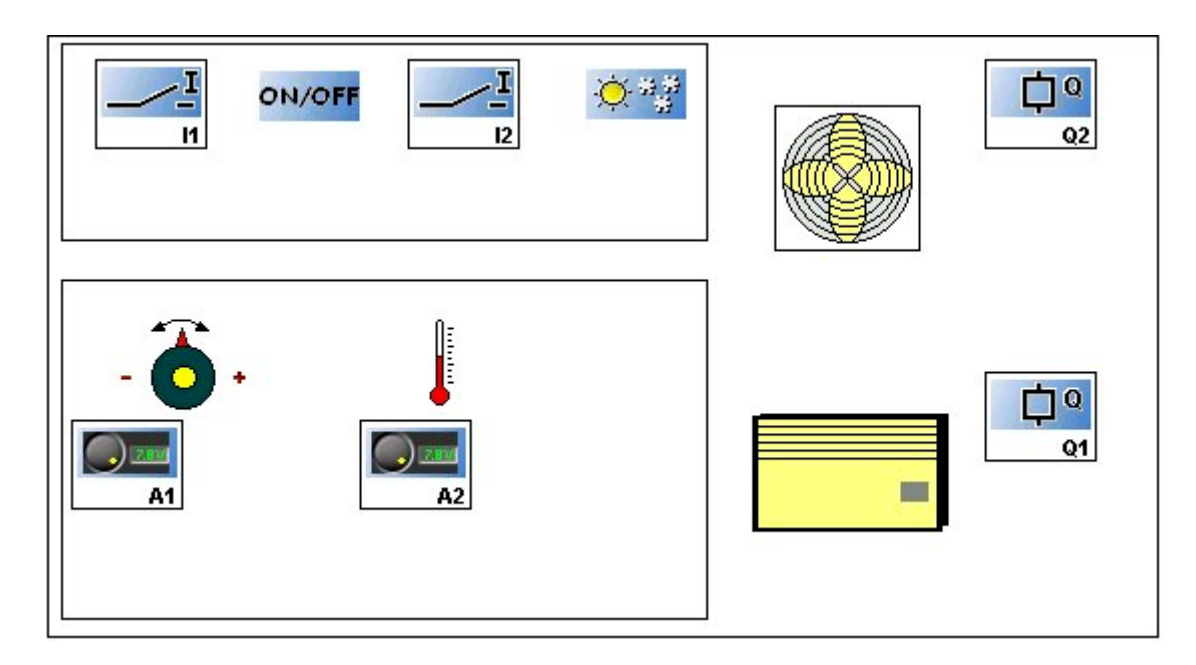

*Cliquez sur le lien ci-dessous pour accéder à l'application :*

Régulation de la température d'une pièce

*Remarque : pour simuler ce programme, réglez d'abord la consigne au moyen de l'entrée analogique IC puis mettez la régulation en marche (I1=1, cliquez sur I1). Si le mode froid est sélectionné (I2=0), le ventilateur s'activera dès que la température dépasse la consigne de 3°C et s'arrêtera lorsqu'elle aura redescendu 2°C en dessous de la consigne. Et réciproquement pour le mode chaud.*

## **1.6 ADAPTATION DE MONTEE EN PUISSANCE D'ELEMENTS DE CHAUFFE D'UNE CHAUDIERE**

## **Cahier des charges :**

Pour éviter toute surconsommation au démarrage d'une chaudière, on effectue une montée en puissance des éléments de chauffe puis, lors de l'arrêt, une coupure décroissante de ces derniers.

On peut définir le principe de fonctionnement comme le montre le chronogramme suivant :

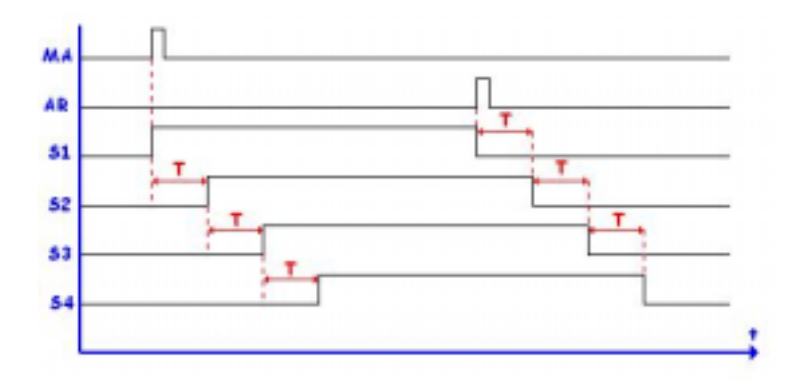

Un bouton "Marche" (**MA**) autorise l'activation du premier élément de chauffe (**S1**) Après une durée T (temporisation), le deuxième élément (**S2**) se met en marche. Après la même durée T, c'est au tour du troisième élément (**S3**), puis le quatrième élément (**S4**) à nouveau au bout de T. Un bouton "Arrêt" (**AR**) désactive **S1**. Les trois autres éléments se désactivent alors progressivement au bout de T à chaque désactivation de l'élément précédent.

## **Description des Entrées/Sorties :**

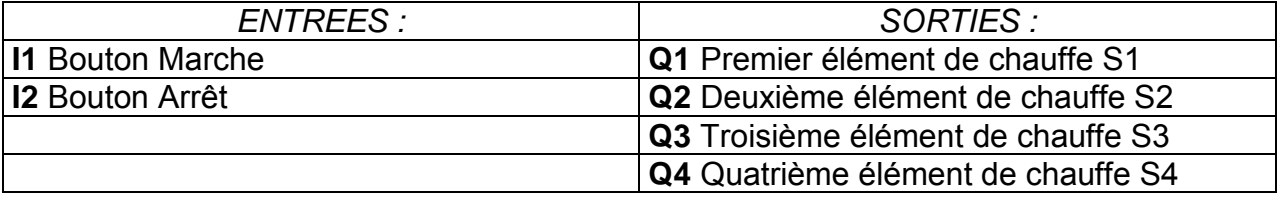

#### **Modèle requis :**

Aucune condition particulière : **SR2 B121 BD** (24 V DC) ou **SR2 B121 JD** (12 V DC) par exemple.

#### **Descriptif du programme :**

En principe, la temporisation T est identique pour l'activation/désactivation de tous les éléments de chauffe. Le programme comprend en revanche trois blocs fonctions TIMER. La fonction à réaliser d'après le cahier des charges impose d'entrer dans ces trois blocs la même valeur de temporisation.

Par conséquent, si l'utilisateur désire modifier l'une d'elles, il devra prendre soin de saisir la nouvelle présélection dans les trois blocs.

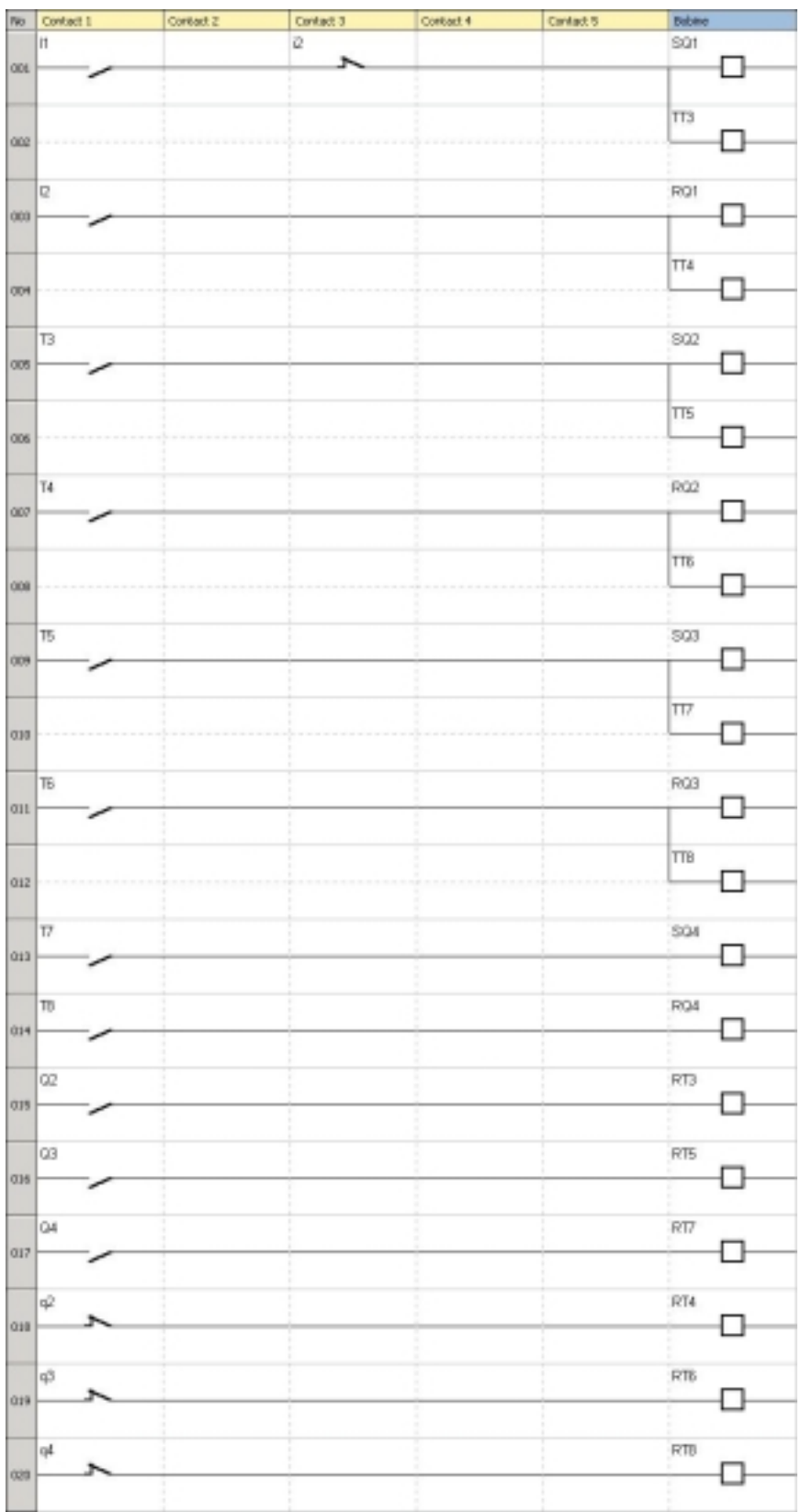

*Cliquez sur le lien ci-dessous pour accéder à l'application :*

Eléments de chauffe d'une chaudière

# *2 Applications en langage FBD*

## **2.1 GESTION DE L'OUVERTURE AUTOMATIQUE DES VOLETS D'UNE SERRE**

## **Cahier des charges :**

Le propriétaire d'une serre désire s'équiper d'une installation capable de gérer l'ouverture et la fermeture des volets d'aérations situés sur le toit de sa serre.

La serre présente 2 volets assurant le renouvellement de l'air. L'ouverture de ces volets est commandée par un moteur et 2 capteurs indiquent si les volets sont ouverts ou fermés :

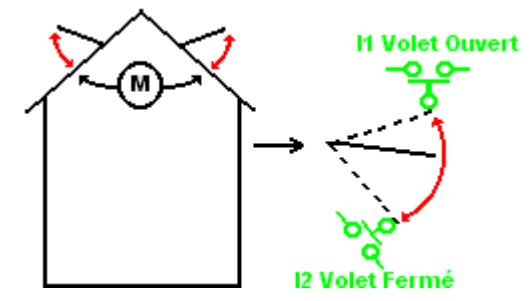

La journée, les volets ouvrent de 12h à 15h pour aérer au moment où la température est, en principe, la plus élevée. Toutefois, si la température se situe en dessous de 10°C, les volets ne s'ouvrent pas ou se ferment dans le cas où ils seraient déjà ouverts.

De plus, les volets s'ouvrent la journée lorsque la température atteint 25°C. Si la température redescend en dessous de 25 °C, les volets doivent se refermer. Enfin, lorsqu'il fait nuit, les volets restent fermés quelle que soit la température.

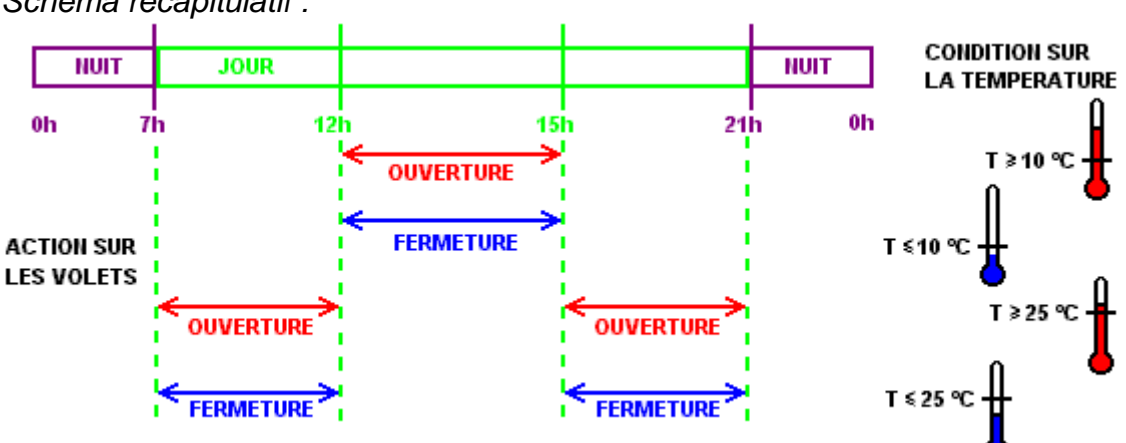

*Schéma récapitulatif :*

## **Description des Entrées/Sorties :**

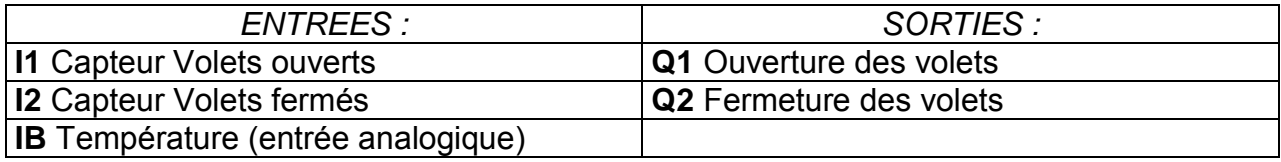

*La température provient d'un capteur délivrant en sortie une tension de 0 à 10 V.*

## **Modèle requis :**

Zelio Logic possédant une horloge et des entrées analogiques. SR2 B121 BD (24 V DC) ou SR2 B121 JD (12 V DC) par exemple.

## **Descriptif du programme :**

3 plages horaires sont utilisées : -**Plage 1** : Nuit, de 21h à 7h -**Plage 2** : Jour, de 7h à 12h et de 15h à 21h -**Plage 3** : Midi, de 12 h à 15 h

## **Points forts de l'application :**

La fonction booléenne programmable est utilisée, simplifiant le schéma

## **Schéma logique :**

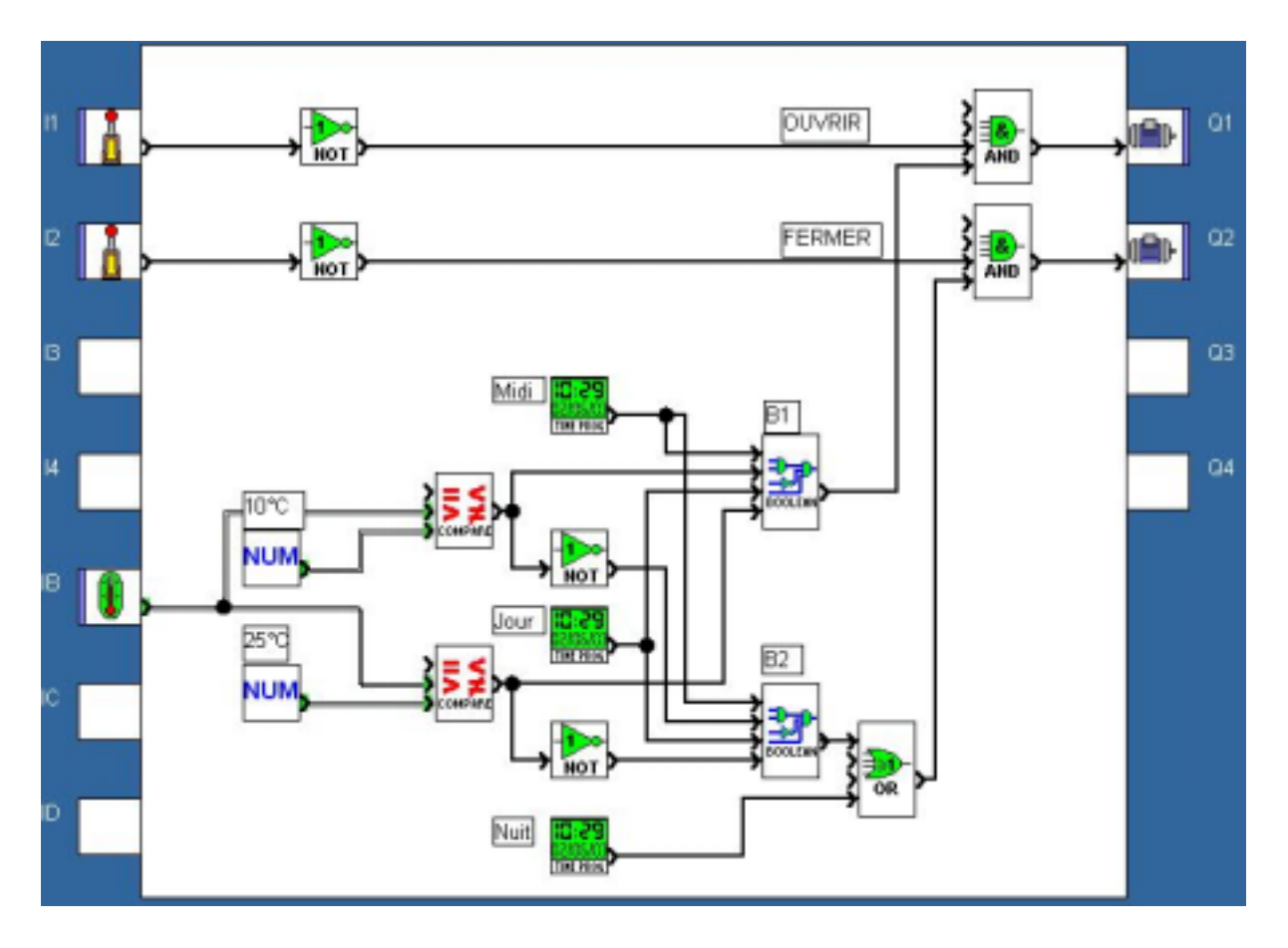

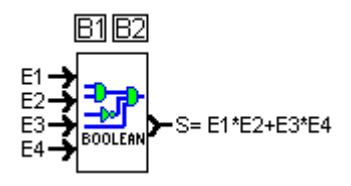

*Cliquez sur le lien ci-dessous pour accéder à l'application :*

Gestion de l'ouverture automatique des volets d'une serre (FBD)

## **2.2 ECLAIRAGE INTERIEUR/EXTERIEUR D'UNE HABITATION**

## **Cahier des charges :**

Un particulier désire s'équiper d'une installation capable de gérer seule l'éclairage d'une cage d'escalier et d'une entrée extérieure accédant à l'habitation.

*Eclairage extérieur* : Le circuit est rendu actif tous les ans du 1er juin au 1er octobre, et la nuit grâce à un interrupteur crépusculaire. Un capteur détecte tout passage et active l'éclairage extérieur durant 2 minutes.

*Eclairage intérieur* : Deux boutons poussoirs sont disposés dans la cage d'escalier ; l'un dans le hall d'entrée, l'autre en haut de l'escalier. Leur fonction est identique. • L'éclairage temporisé (30 secondes) est provoqué par une brève pression sur un des boutons. La minuterie peut être inhibée par une nouvelle action sur l'un d'eux. • L'éclairage permanent est activé si un bouton est maintenu pressé durant au moins 2 secondes. Il est stoppé par une brève pression.

## **Tableau des entrées/sorties :**

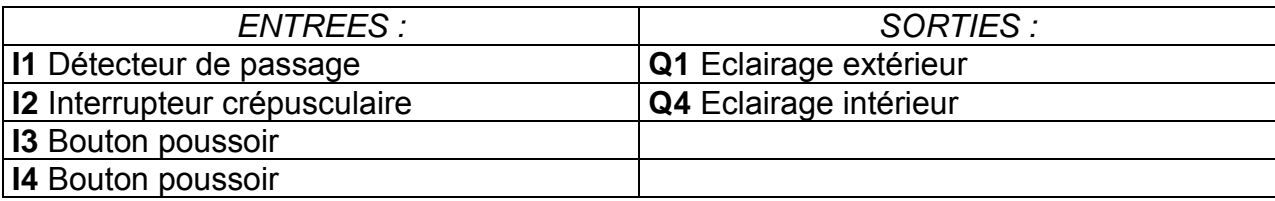

#### **Modèle requis :**

Zelio Logic possédant une horloge : **SR2 B121 BD** (24 VDC) par exemple.

## **Descriptif du programme :**

La programmation peut se faire suivant deux niveaux. *Niveau 1* : Programme satisfaisant le cahier des charges. *Niveau 2* : Utilisation de fonctions SFC/Grafcet

## **Points forts de l'application :**

Il est possible de traiter l'application avec les fonctions séquentielles.

# **Schéma logique Niveau 1:**

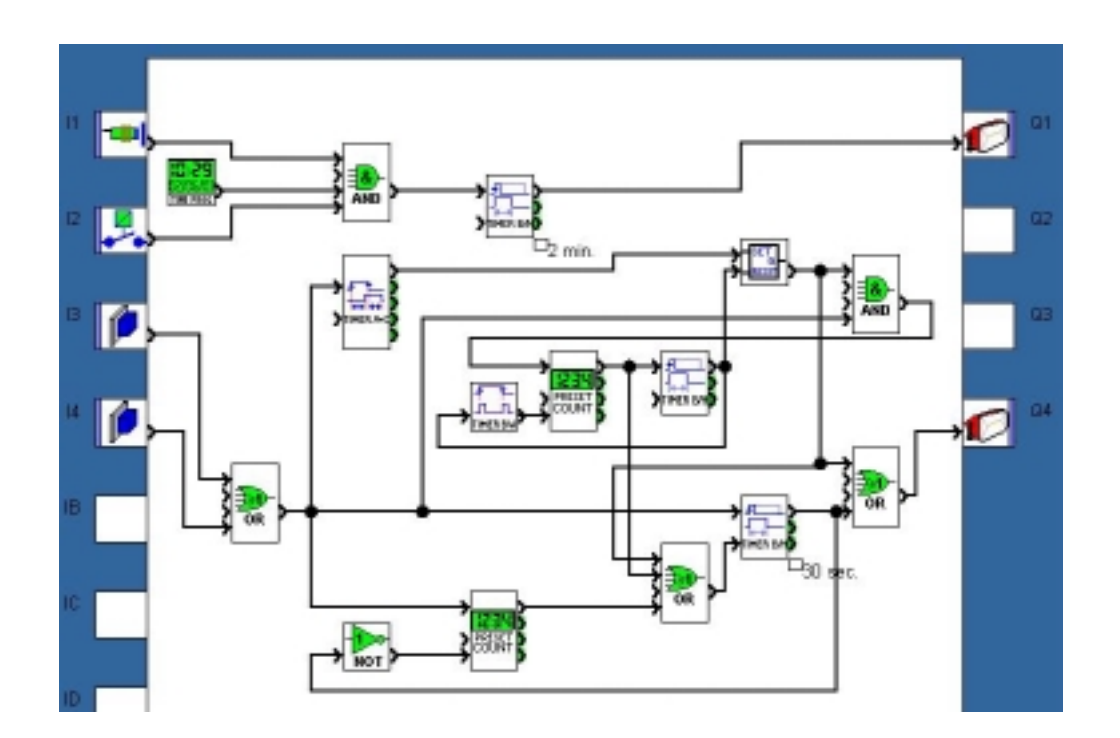

*Cliquez sur le lien ci-dessous pour accéder à l'application :*

Eclairage Extérieur/Intérieur d'une habitation Niveau 1

**Schéma logique Niveau 2 (SFC/Grafcet) :**

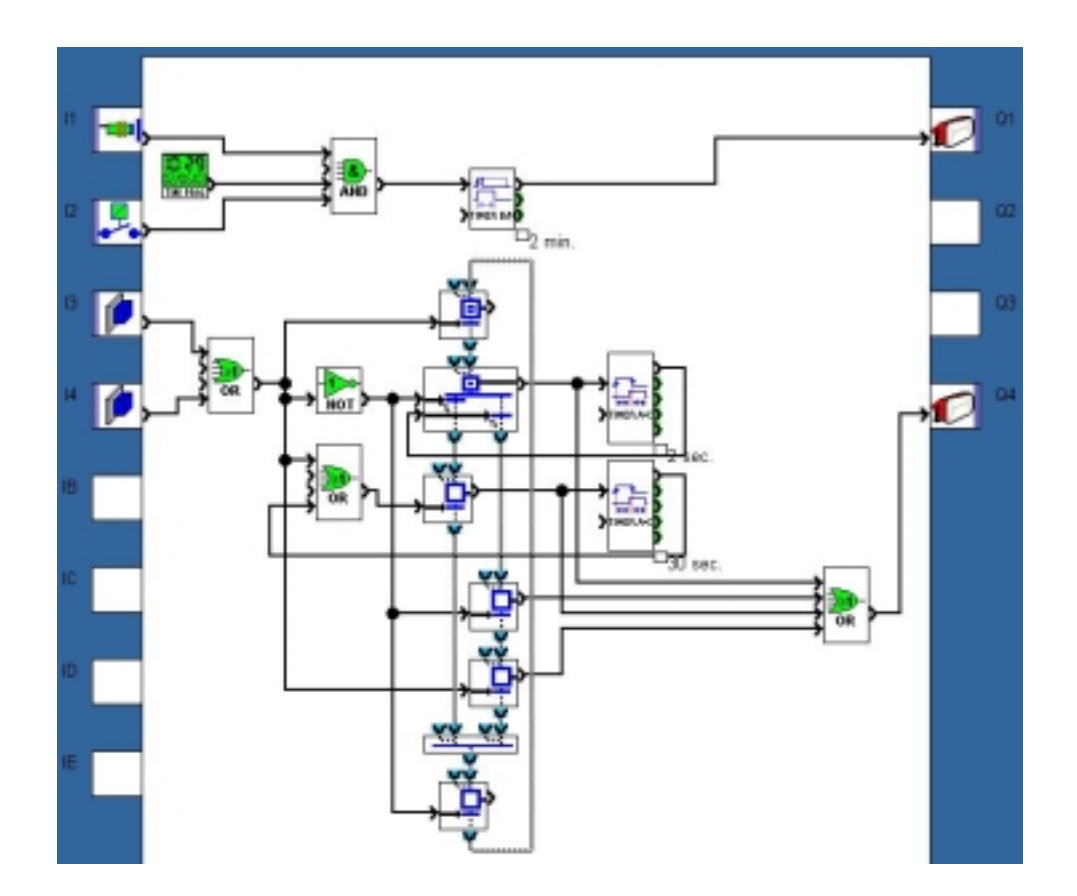

*Cliquez sur le lien ci-dessous pour accéder à l'application :*

Eclairage Extérieur/Intérieur d'une habitation niveau 2 (SFC-Grafcet)

## **2.3 GESTION D'ACCES, AUTOMATISATION D'UN PORTAIL**

## **Cahier des charges :**

Un particulier désire que l'accès à son domicile soit contrôlé par un portail automatisé équipé d'un moteur à double sens de rotation (ouverture ou fermeture)

*Ouverture* : Que le portail soit fermé ou qu'il soit en position intermédiaire, le signal de la télécommande provoque l'ouverture complète du portail. Durant l'ouverture, chaque nouvelle action sur la télécommande stoppe ou relance le moteur.

Dés que le portail est complètement ouvert, une temporisation de 4 secondes retarde sa fermeture.

*Fermeture* : Pendant la fermeture, un capteur provoque l'ouverture complète si un passage est détecté ou si la télécommande est actionnée. Tant que ce détecteur est activé (véhicule arrêté dans le passage par exemple), le portail reste complètement ouvert.

## **Description des Entrées/Sorties :**

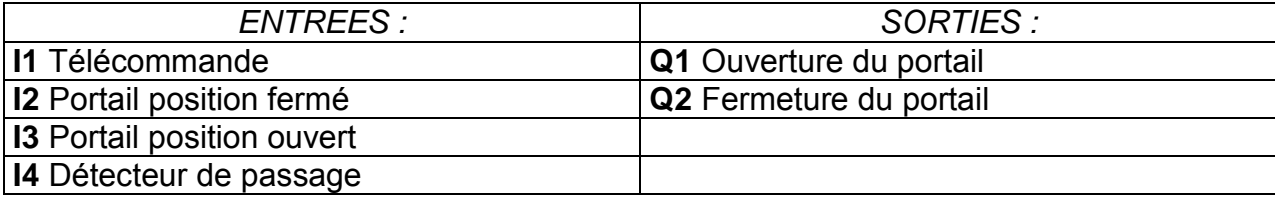

#### **Modèle requis :**

Aucune condition particulière. **SR2 B121 BD** (24 V DC) ou **SR2 B121 JD** (12 V DC) par exemple.

## **Descriptif du programme :**

Le Temporisateur T1 (Timer A-C) permet de commuter le moteur dans le sens de l'ouverture 0,5 secondes après l'inhibition de la fermeture. Cela évite tout courtcircuit, et les à-coups mécaniques. Le Temporisateur T2 (Timer A-C) réalise deux fonctions simultanément. En effet, le retard à l'enclenchement de 4 secondes maintient le portail en position ouvert avant de débuter la fermeture. Le retard au déclenchement de 0.2 secondes permet de vérifier les conditions d'activation de la sortie du bloc logique "AND".

## **Points forts de l'application :**

La sécurité de pouvoir stopper l'ouverture ou la fermeture du portail par le signal de la télécommande est un atout essentiel pour ce type d'application.

Le branchement en parallèle aux bornes du moteur permet d'ajouter un voyant lumineux prévenant tout mouvement du portail.

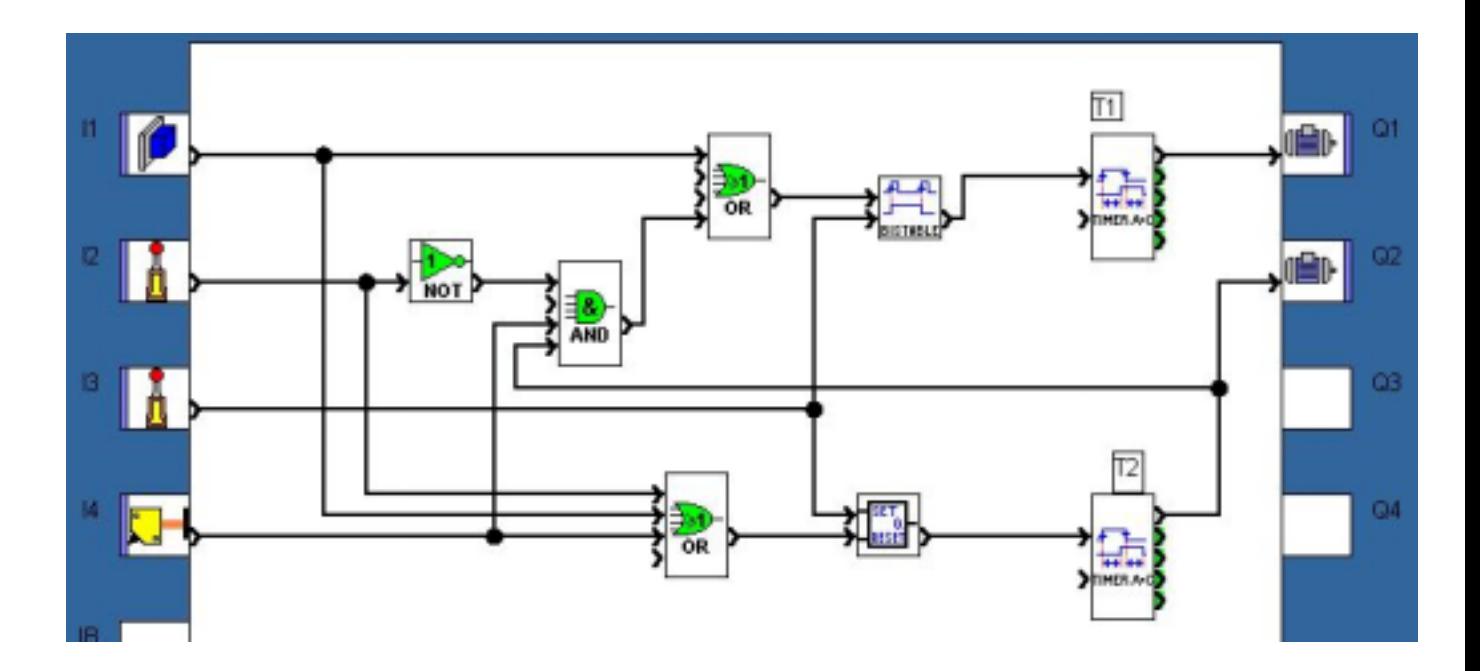

Cliquez sur le lien ci-dessous pour accéder à l'application :

Gestion d'accès, automatisation d'un portail

## **2.4 REGULATION DE LA TEMPERATURE D'UNE PIECE**

## **Cahier des charges :**

La température ambiante d'une pièce est contrôlée en mode chaud par une résistance chauffante et un ventilateur, et en mode froid uniquement par le ventilateur. Une sonde de température, permet, via un convertisseur, de disposer d'un signal 0-10 V. Un interrupteur offre la possibilité de désactiver la régulation.

#### *Affichage à l'écran :*

Le mode chaud ou froid est affiché

La température ambiante et la consigne sont affichées.

On veut réguler en tenant compte d'un hystéresis, de +2°C de marche vers arrêt, et – 3°C de arrêt à marche, il est assuré par la fonction Trigger.

## **Description des Entrées/Sorties :**

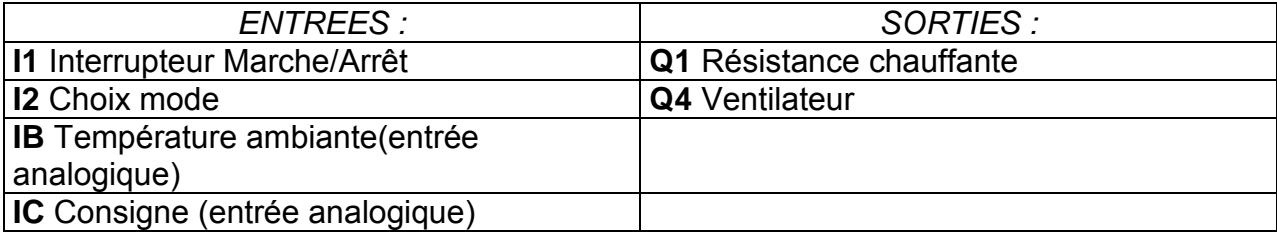

*La température provient d'un capteur délivrant en sortie une tension de 0 à 10 V.*

## **Modèle requis :**

Zelio Logic possédant des entrées analogiques. **SR2 B121 BD** (24 V DC) ou **SR2 B121 JD** (12 V DC) par exemple.

## **Descriptif du programme :**

Entrée I1 =0 : la régulation est à l'arrêt.

## Exemple d'affichage :

\*\*\*\*\*\*\*\*\*\*\* OFF \*\*\*\*\*\*\*\*\*\*\* 0017.2

Entrée I1 =1 : la régulation est en marche.

#### Exemple d'affichage :

Mode chaud 0020.0 (Affichage consigne) 0017.2 (Affichage température)

**Hystéresis :**

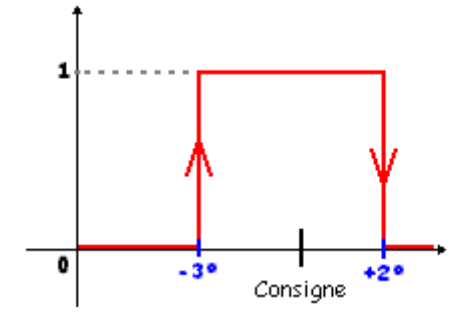

**Points forts de l'application :** Utilisation d'entrées analogiques 0-10 V.

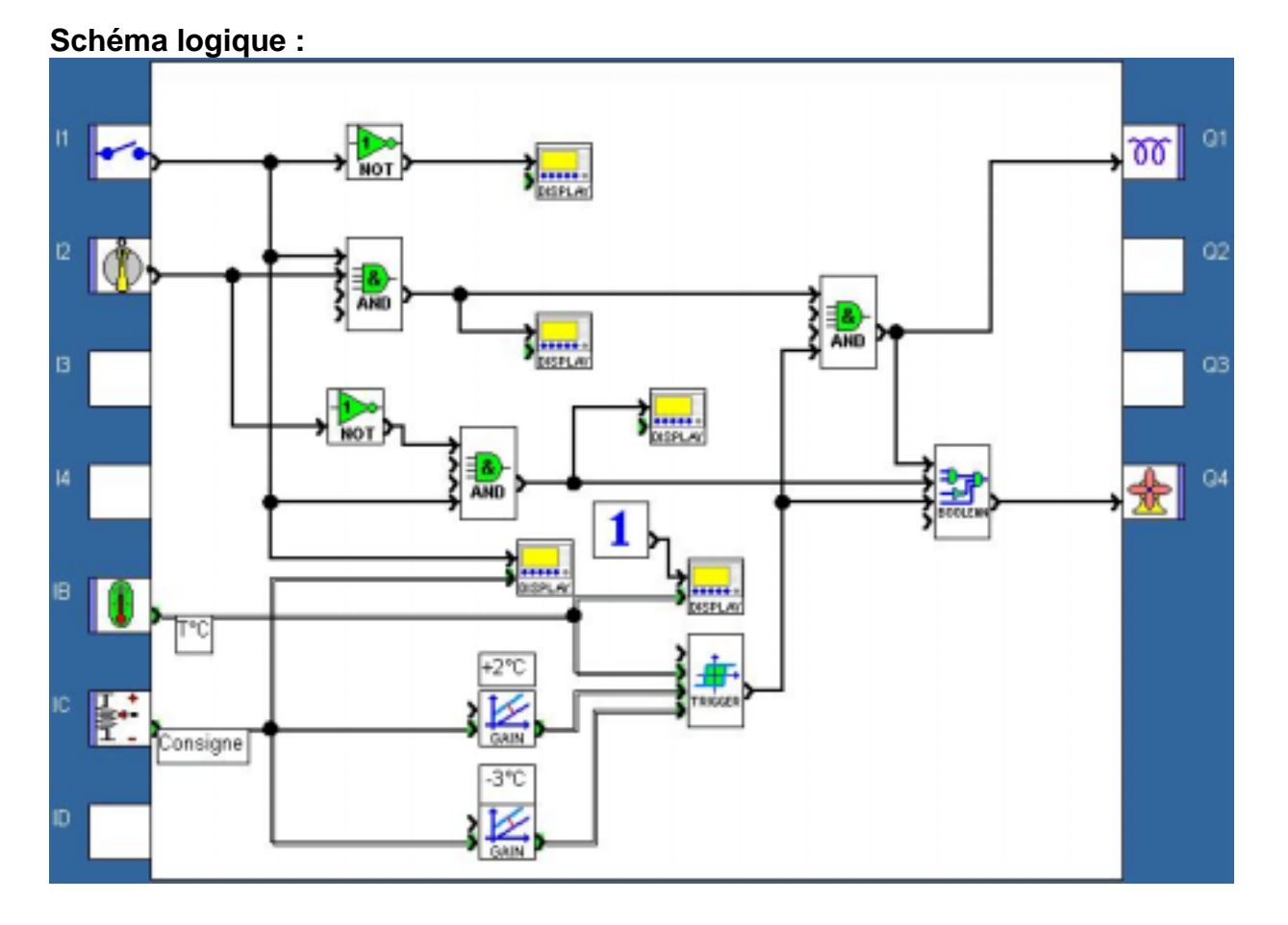

*Remarque 1 : Lorsque le module est en marche, sélectionner FBD DISPLAY dans le menu principal du module afin de voir les blocs texte actifs à l'écran. En simulation, il est possible de faire apparaître la face avant en sélectionnant 3 Face Avant dans le menu Fenêtre.*

*Remarque 2 : Il faudrait probablement câbler des fonctions gains supplémentaires après les entrées IB et IC.*

*Cliquez sur le lien ci-dessous pour accéder à l'application :*

Régulation de la température d'une pièce

## **2.5 ADAPTATION DE MONTEE EN PUISSANCE D'ELEMENTS DE CHAUFFE D'UNE CHAUDIERE**

## **Cahier des charges :**

Pour éviter toute surconsommation au démarrage d'une chaudière, on effectue une montée en puissance des éléments de chauffe puis, lors de l'arrêt, une coupure décroissante de ces derniers.

On peut définir le principe de fonctionnement comme le montre le chronogramme suivant :

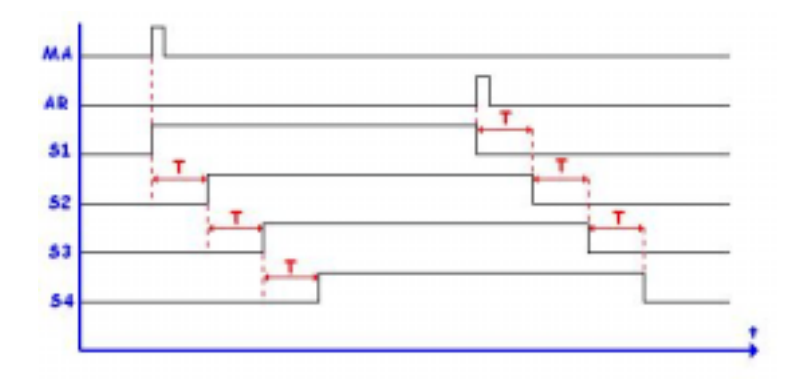

Un bouton "Marche" (MA) autorise l'activation du premier élément de chauffe (S1) Après une durée T (temporisation), le deuxième élément (S2) se met en marche. Après la même durée T, c'est au tour du troisième élément (S3), puis le quatrième élément (S4) à nouveau au bout de T. Un bouton "Arrêt" (AR) désactive S1. Les trois autres éléments se désactivent alors progressivement au bout de T à chaque désactivation de l'élément précédent.

## **Description des Entrées/Sorties :**

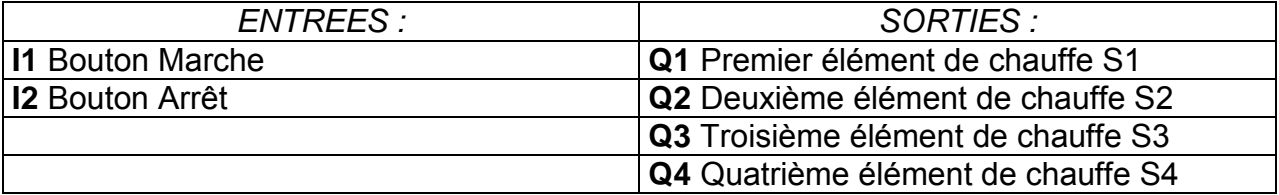

#### **Modèle requis :**

Aucune condition particulière. **SR2 B121 BD** (24 V DC) ou **SR2 B121 JD** (12 V DC) par exemple.

#### **Descriptif du programme :**

En principe, la temporisation T est identique pour l'activation/désactivation de tous les éléments de chauffe. Le programme comprend en revanche trois blocs fonctions TIMER. La fonction à réaliser d'après le cahier des charges impose d'entrer dans ces trois blocs la même valeur de temporisation.

Par conséquent, si l'utilisateur désire modifier l'une d'elles, il devra prendre soin de saisir la nouvelle présélection dans les trois blocs.

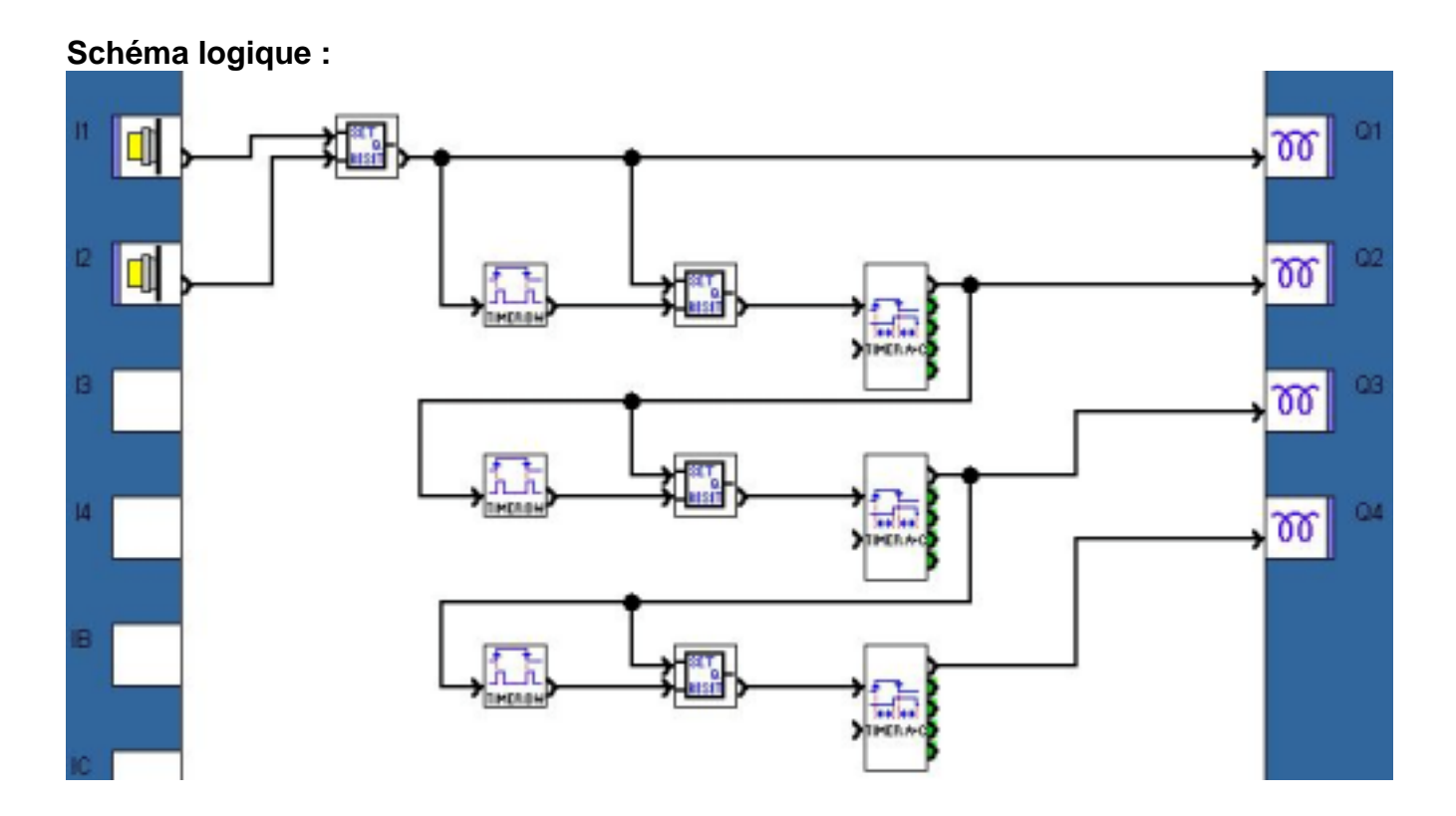

*Cliquez sur le lien ci-dessous pour accéder à l'application :*

Adaptation de montée en puissance d'éléments de chauffe d'une chaudière

## **2.6 SONNERIE DE LYCEE**

## **Cahier des charges :**

Un lycée veut gérer la sonnerie quotidienne et le système d'alarme à partir d'un seul appareil. La sonnerie fonctionne du lundi au vendredi pendant une minute sauf pendant les congés. Le mode "alarme" est actif pendant les vacances, le week-end, et la nuit du lundi au vendredi.

L'alerte est donnée, pendant 1 mn par un signal sonore alterné de 2 s ON, 1 s OFF, et par un voyant lumineux sous l'action d'un détecteur de mouvements.

On souhaite enfin que l'alarme puisse être remise à zéro.

#### **Points forts de l'application :**

L'horloge annuelle, disponible en FBD, permet de prendre en compte les vacances scolaires et les jours fériés.

#### **Description des Entrées/Sorties :**

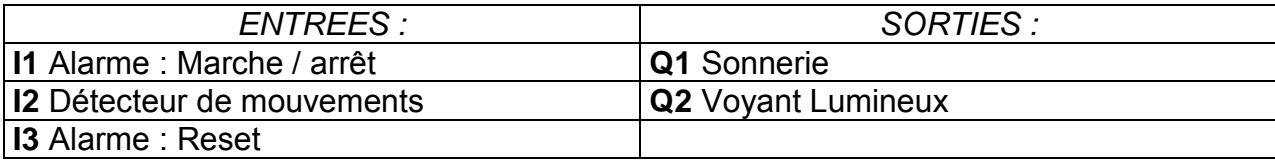

#### **Modèle requis :**

Modèle possédant une horloge annuelle :

**SR2 B121 BD** (24 V DC) ou **SR2 B121 JD** (12 V DC) par exemple.

## **Descriptif du programme :**

Pour la programmation des trois horloges, recopier ou adapter les paramètres des figures 1, 2 et 3.

Le bloc booléen réunit les conditions d'activation du mode "alarme" suivant l'équation :

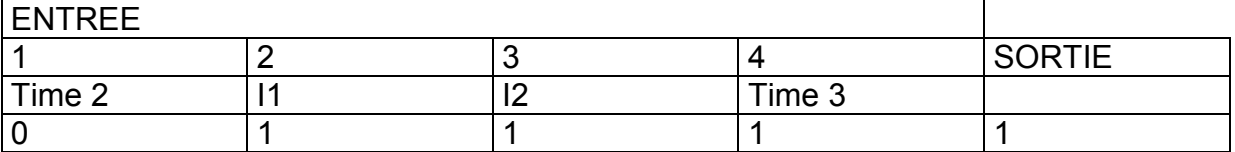

## **Figure 1 :**

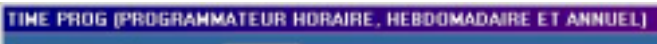

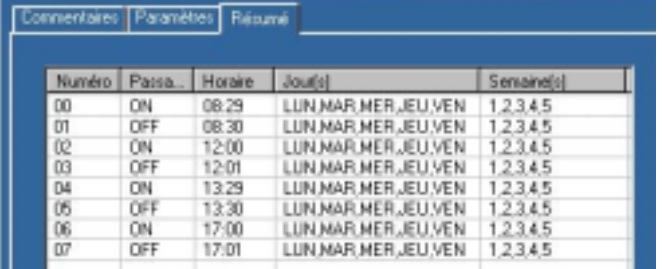

# **Figure 2 :**

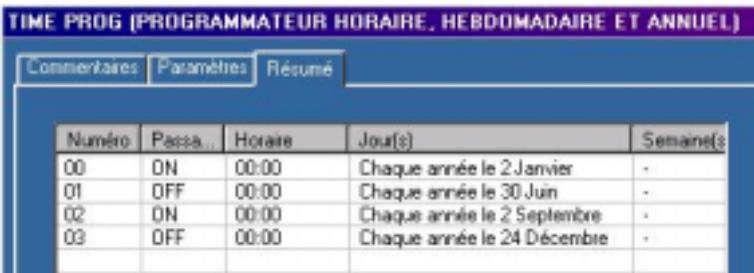

# **Figure 3 :**

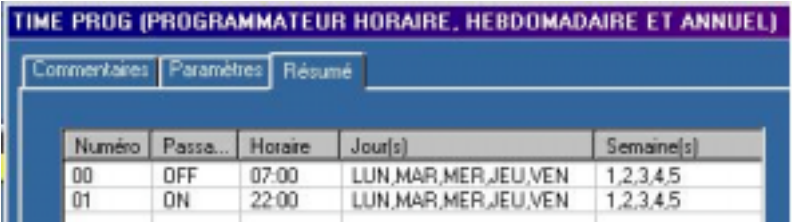

## **Schéma logique :**

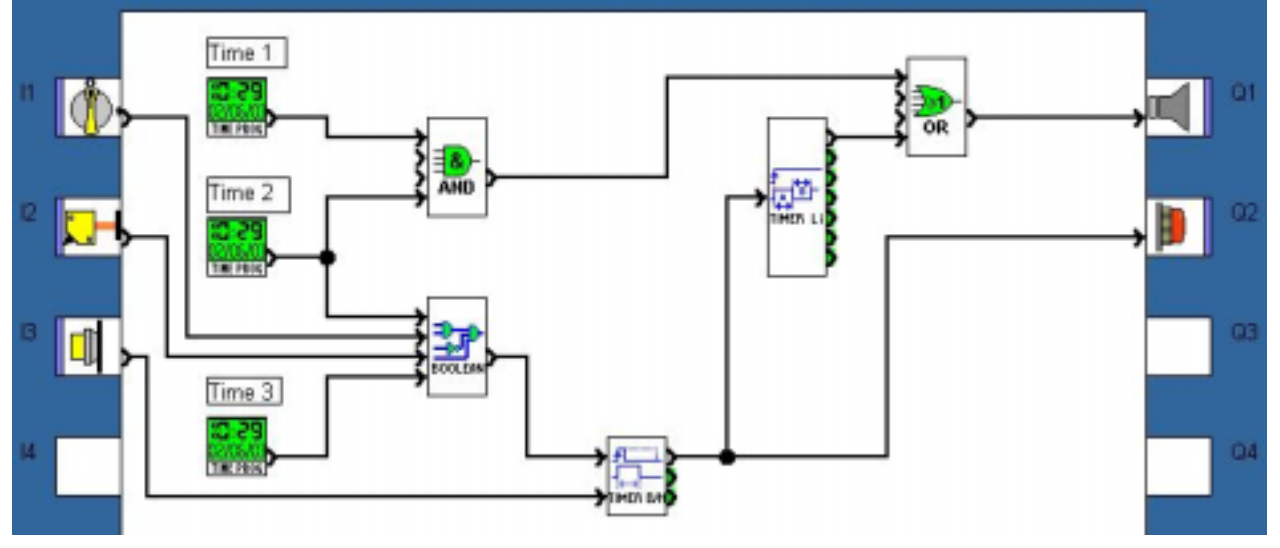

*Cliquez sur le lien ci-dessous pour accéder à l'application :*

Sonnerie de lycée